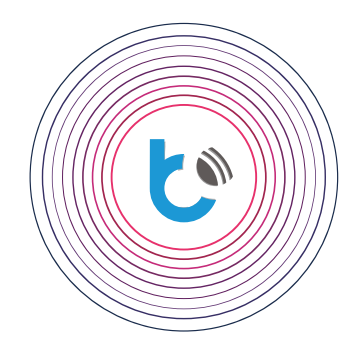

# instrukcja szybkiej instalacji

**USTAWIENIA DO URZĄDZEŃ wBox**

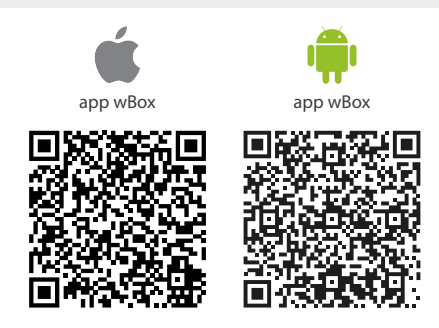

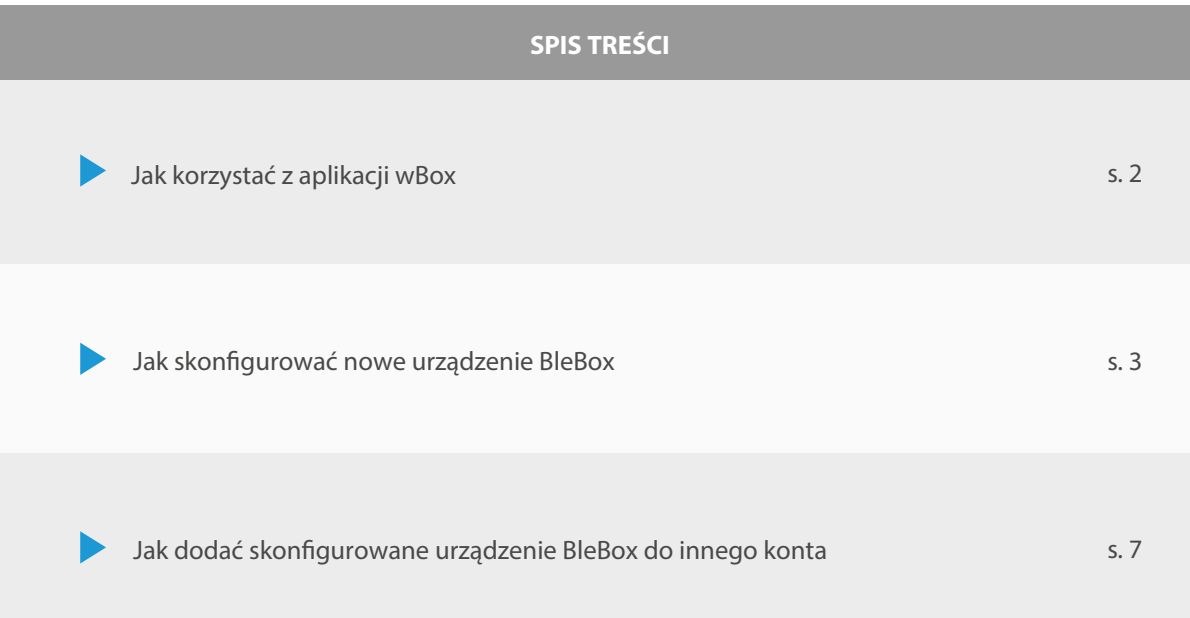

aby uzyskać więcej informacji odwiedź stronę internetową

## www.blebox.eu

lub wyślij email na adres info@blebox.eu pomoc techniczna jest dostępna pod adresem support@blebox.eu proudly made by blebox

#### **Jak korzystać z aplikacji wBox - Konto**

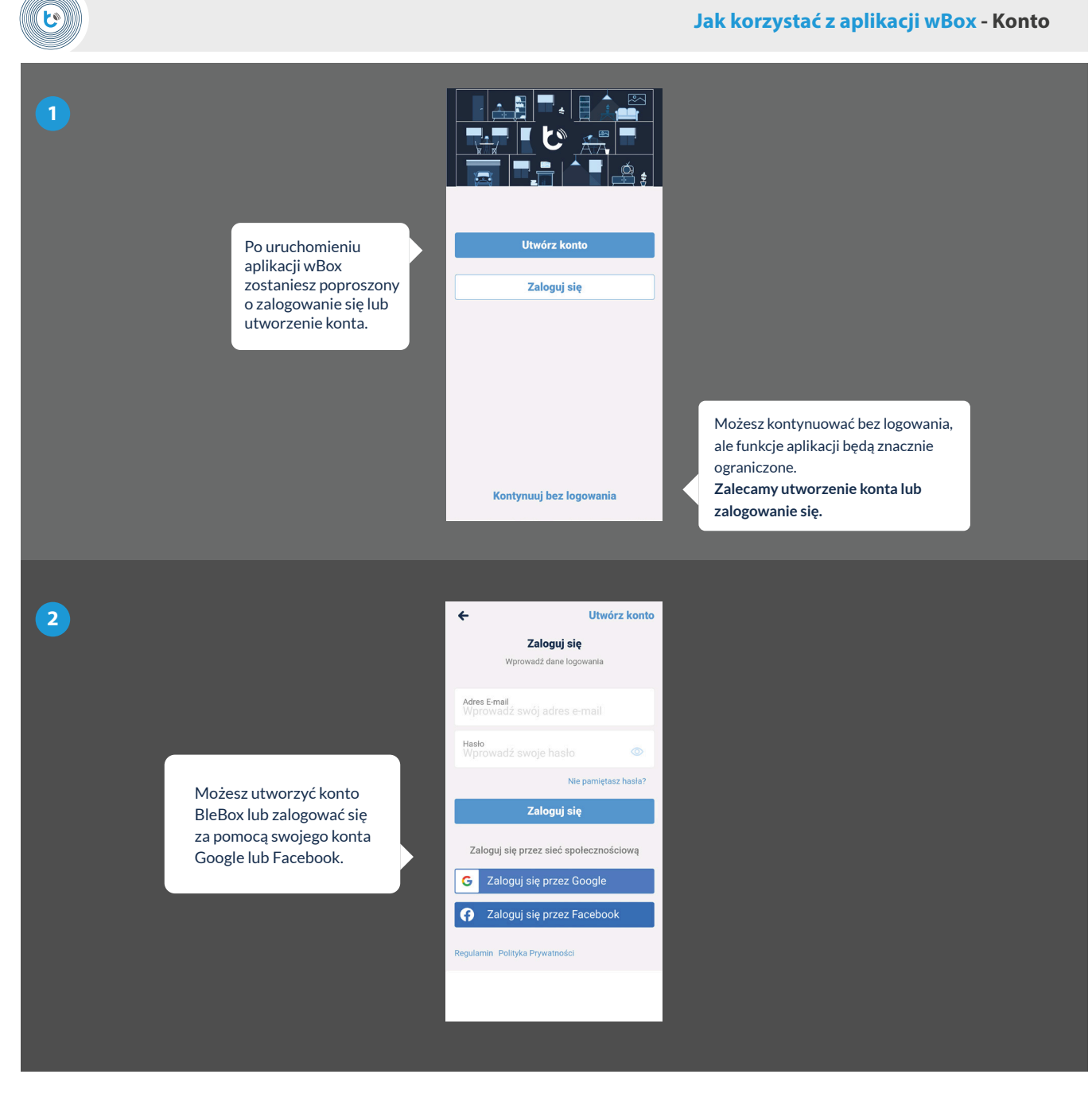

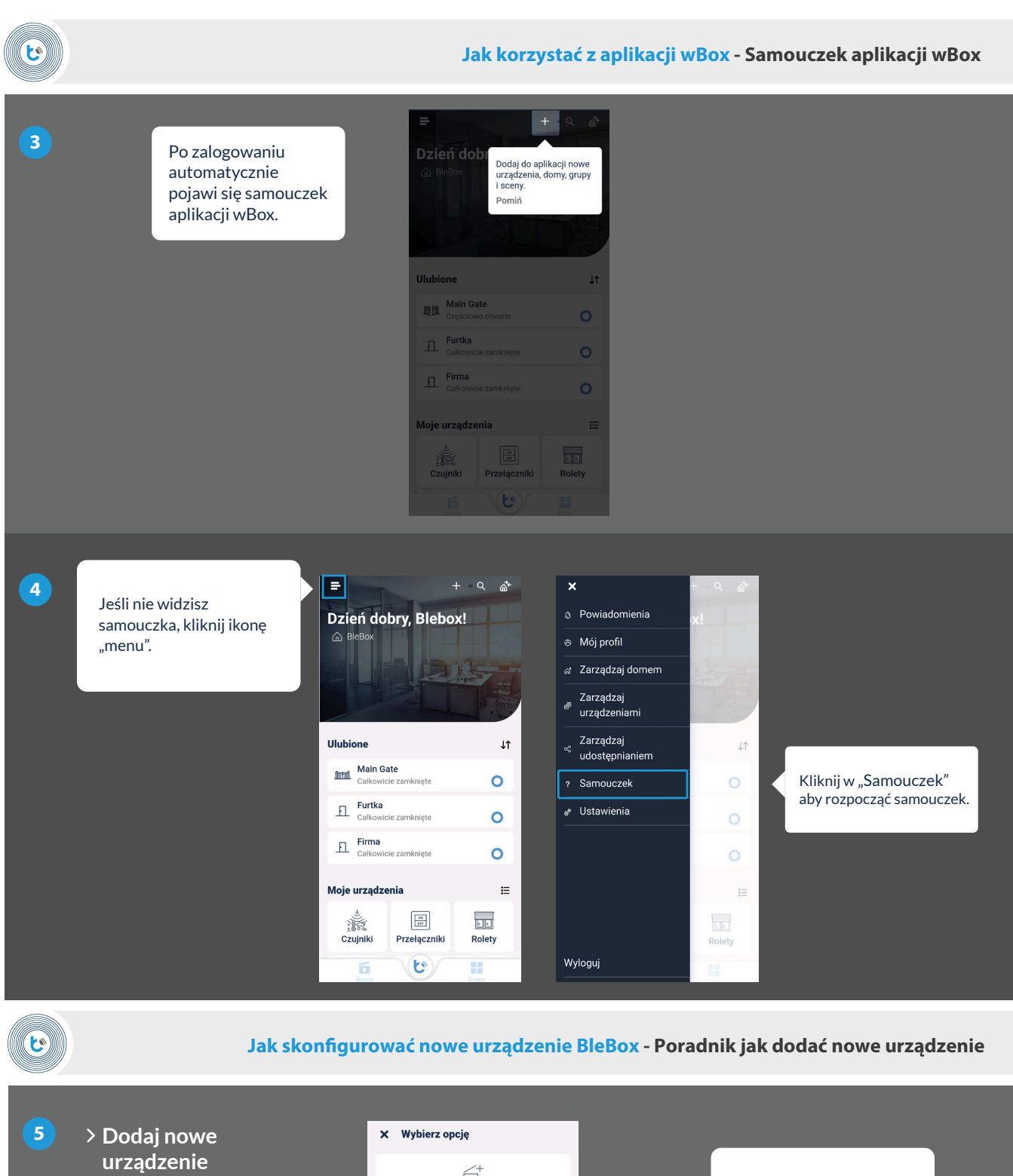

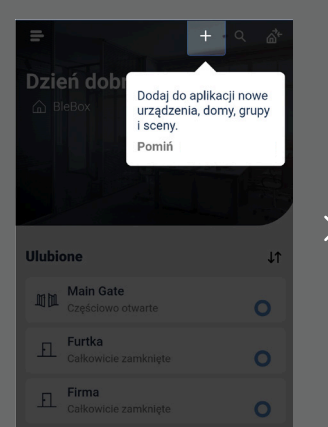

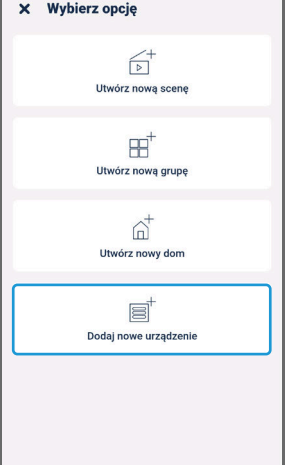

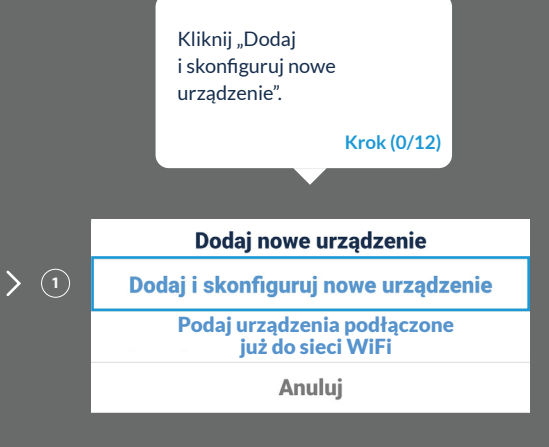

#### **Jak skonfigurować nowe urządzenie BleBox - Podłączenie do sieci WiFi sterownika**

 $\mathbf{c}$ 

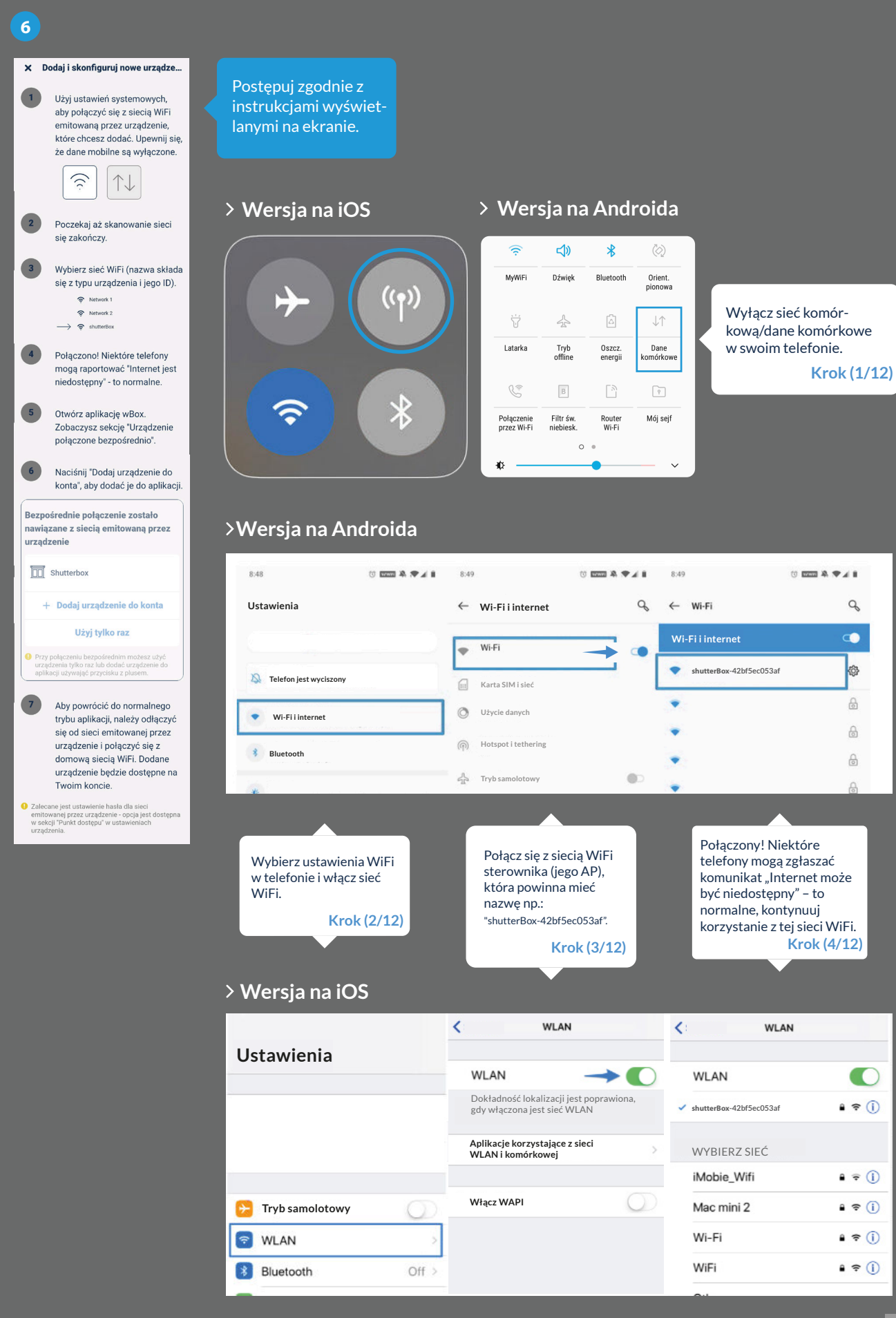

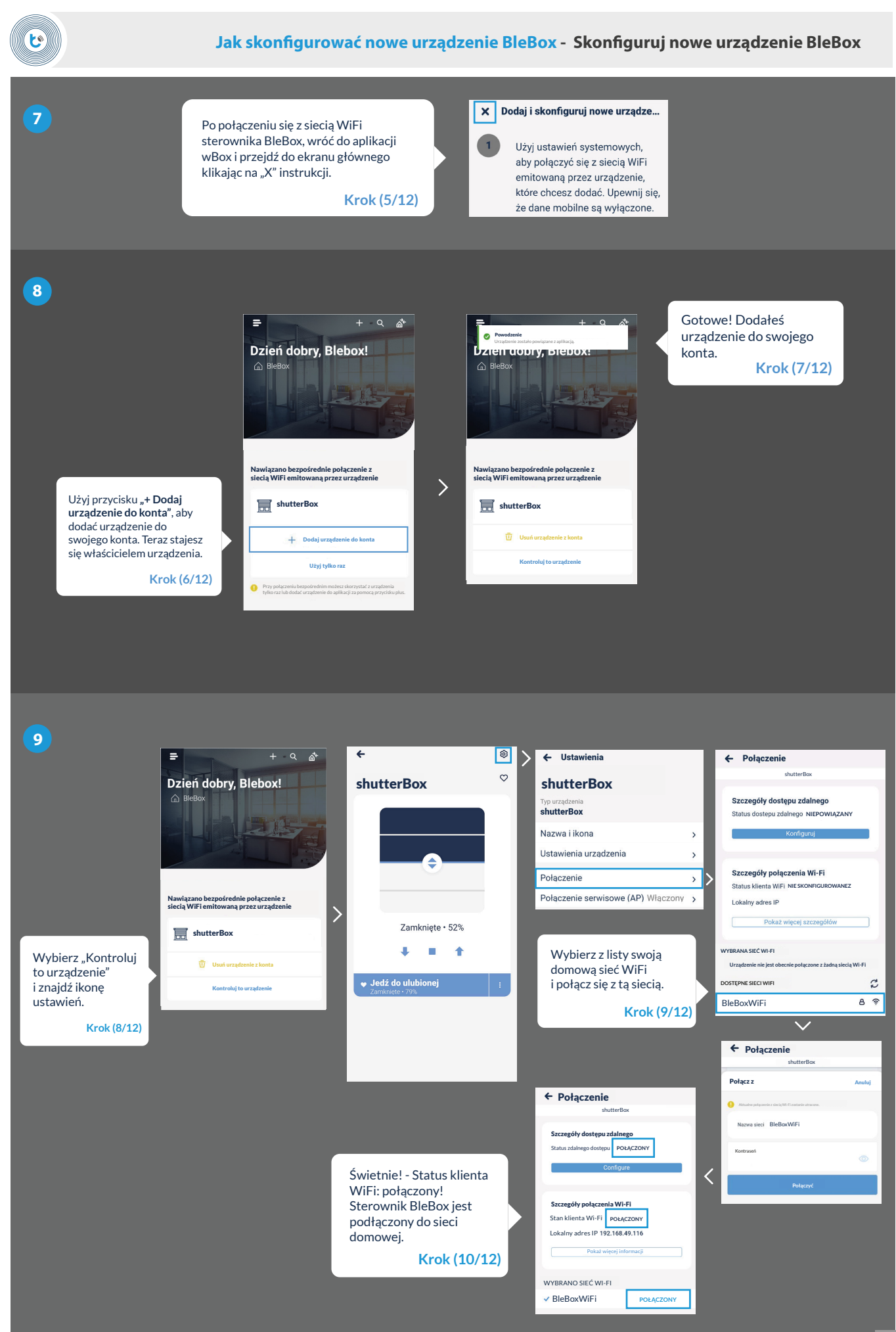

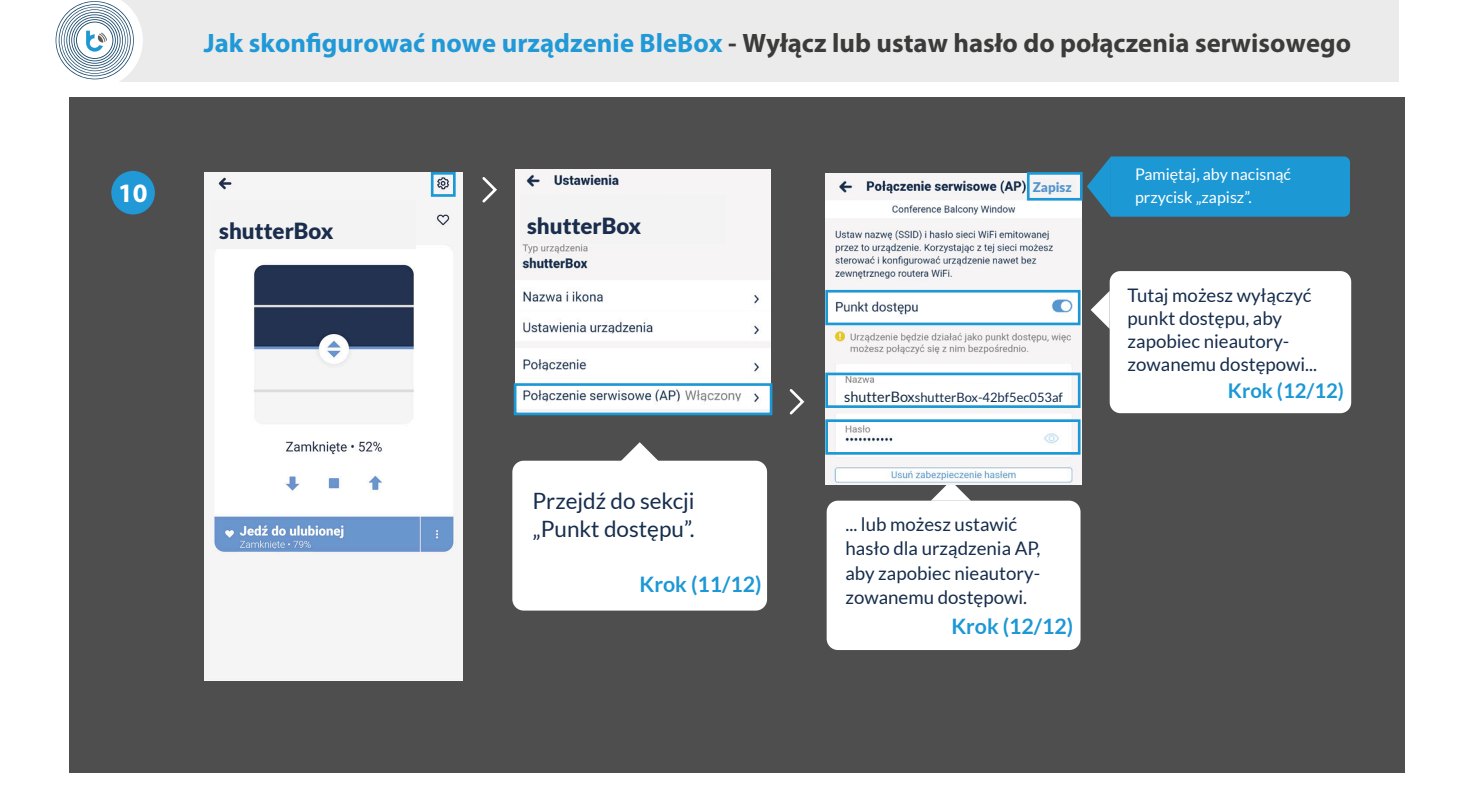

**11**

## To wszystko!

Więcej informacji na temat konkretnego urządzenia można znaleźć w instrukcjach obsługi.

Kontynuuj poniżej, jeśli chcesz zobaczyć, jak udostępnić skonfigurowane urządzenie innemu członkowi rodziny.

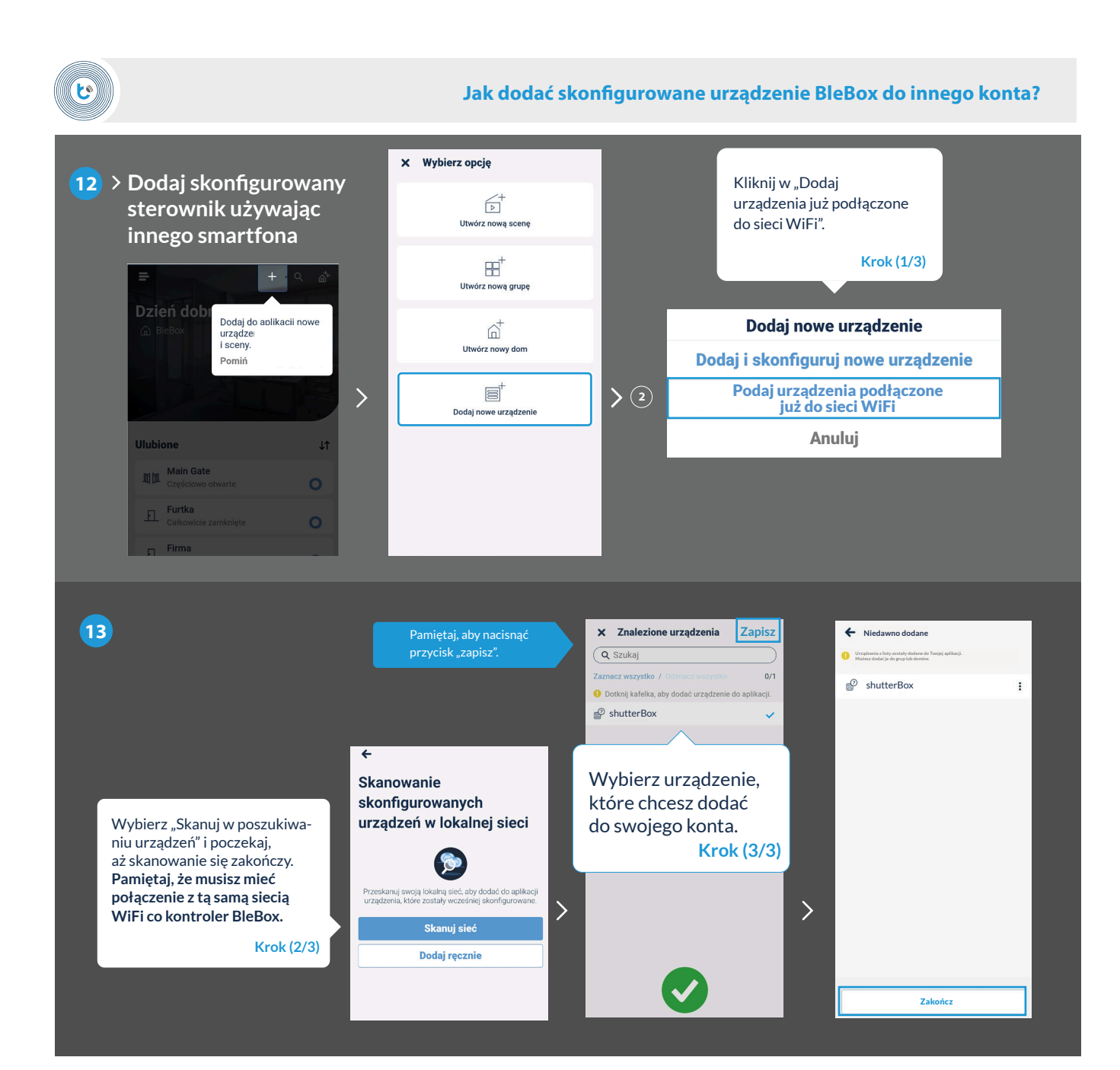

**14**

**To wszystko!**

Możesz wrócić do ekranu głównego lub dodać sterowniki do domu.

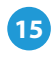

## **Pamiętaj!**

Sterowniki możesz udostępniać również poprzez e-mail oraz µPortal.

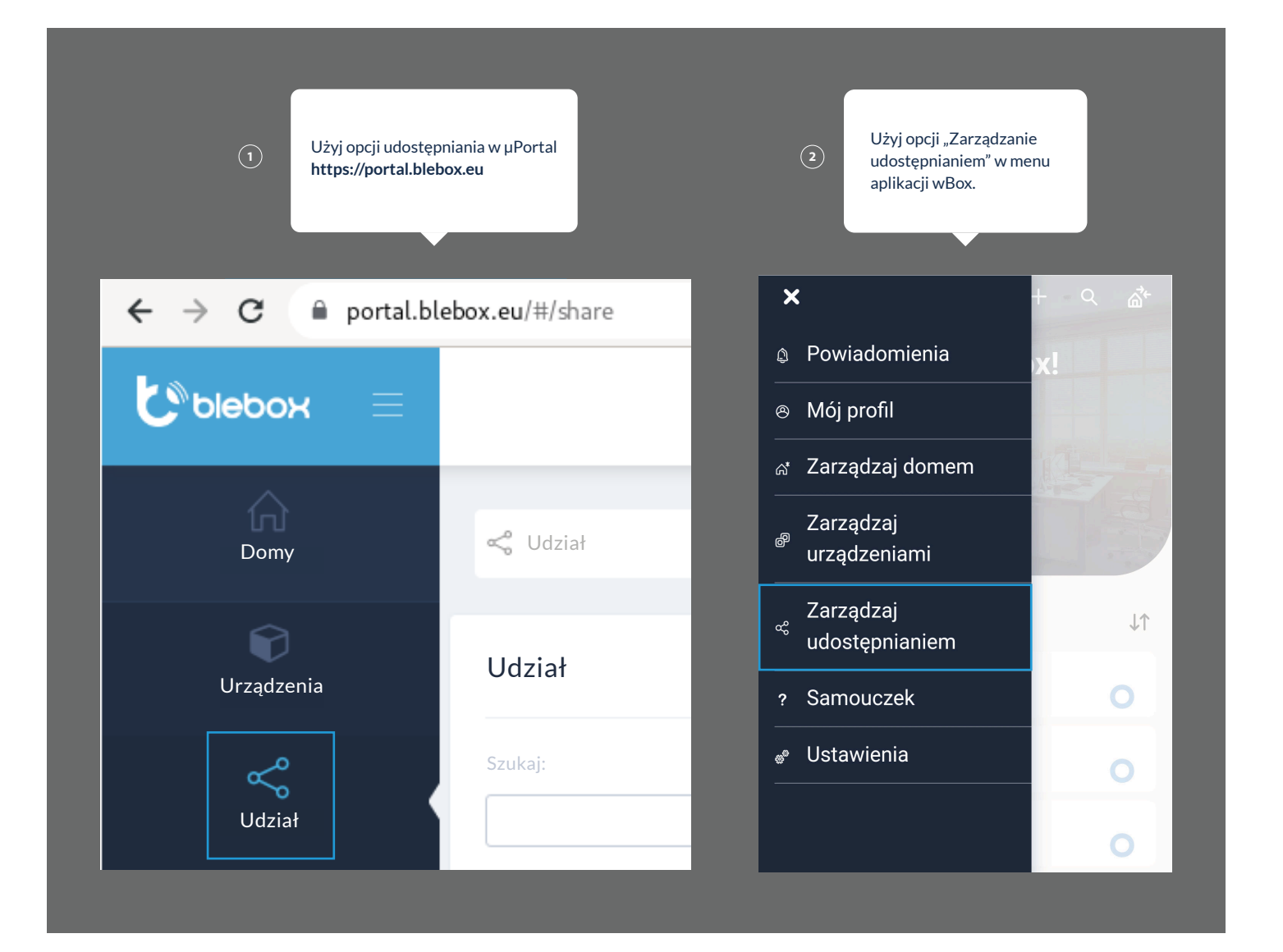

aby uzyskać więcej informacji odwiedź stronę internetową

### www.blebox.eu

lub wyślij email na adres info@blebox.eu pomoc techniczna jest dostępna pod adresem support@blebox.eu

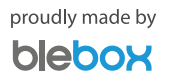